# 通過AUX埠背靠背連線路由器

## 目錄

[簡介](#page-0-0) [必要條件](#page-0-1) [需求](#page-0-2) [採用元件](#page-0-3) [慣例](#page-0-4) [背景資訊](#page-0-5) [具有DB-25 AUX埠的路由器](#page-1-0) [設定](#page-1-1) [網路圖表](#page-1-2) [組態](#page-2-0) [驗證](#page-3-0) [疑難排解](#page-3-1) [疑難排解程序](#page-3-2) [疑難排解指令](#page-4-0) [相關資訊](#page-5-0)

# <span id="page-0-0"></span>簡介

此配置示例說明如何直接連線兩台路由器,而不用數據機或其他資料通訊裝置(DCE)裝置。有關如 何在輔助(AUX)或控制檯埠上配置數據機的詳細資訊,請參閱[數據機 — 路由器連線指南](//www.cisco.com/en/US/tech/tk801/tk36/technologies_tech_note09186a008009428b.shtml)[或接入撥號](//www.cisco.com/cisco/web/psa/configure.html?mode=tech&level0=277907760) [技術支援](//www.cisco.com/cisco/web/psa/configure.html?mode=tech&level0=277907760)。

# <span id="page-0-1"></span>必要條件

## <span id="page-0-2"></span>需求

本文件沒有特定需求。

<span id="page-0-3"></span>採用元件

本文件所述內容不限於特定軟體和硬體版本。

## <span id="page-0-4"></span>慣例

如需文件慣例的詳細資訊,請參閱[思科技術提示慣例](//www.cisco.com/en/US/tech/tk801/tk36/technologies_tech_note09186a0080121ac5.shtml)。

<span id="page-0-5"></span>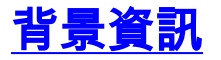

在此配置中,藉助零數據機電纜(全反電纜),兩台Cisco路由器通過非同步AUX埠背對背連線。 藉助在鏈路上運行的點對點協定(PPP)全反電纜,兩台路由器的AUX埠直接連線。AUX埠是資料終 端裝置(DTE)裝置。您需要一根零數據機電纜(全反電纜)才能將DTE連線到DTE裝置。

每台Cisco路由器通常都隨附一根flat-satin rolver(null modem)電纜(部件號CAB-500RJ=),以實 現RJ-45控制檯連線。如果AUX埠是DB-25,請使用標有「terminal」的RJ-45-to-DB-25介面卡與零 數據機電纜(全反電纜)。

註:由於EIA/TIA-232(以前稱為RS-232)的限制,請確保電纜長度小於50英尺。

有關佈線的詳細資訊,請參閱[RJ-45控制檯和AUX埠以及R](//www.cisco.com/en/US/products/hw/routers/ps332/products_tech_note09186a0080094ce6.shtml)J-45電纜佈線指南。

### <span id="page-1-0"></span>具有DB-25 AUX埠的路由器

對於具有DB-25 AUX埠的路由器(例如Cisco 4500、7200和7500),需要DB-25到DB-25空數據機 電纜。此線纜可從大多數零售電子直銷店購買。

### 註:由於訊號對不正確,您不能使用兩端帶有RJ-45至DB-25介面卡(部件號CAB-25AS-MMOD)的滾轉RJ-45至RJ-45平板電纜。

驗證DB-25-to-DB-25空數據機電纜是否具有<u>表</u>1中指示的引腳連線。

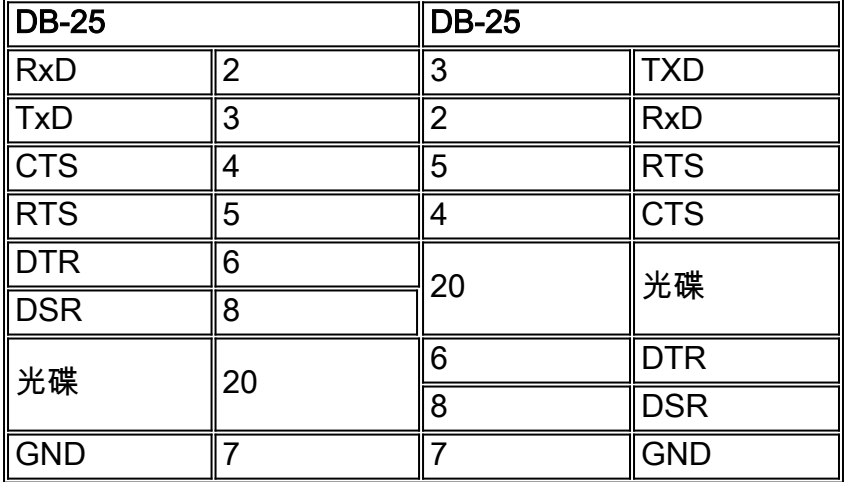

#### 表1 - DB-25-to-DB-25零數據機電纜引腳連線

## <span id="page-1-1"></span>設定

本節提供用於設定本文件中所述功能的資訊。

注意:要查詢有關本文檔中使用的命令的其他資訊,請使用[命令查詢工具](//tools.cisco.com/Support/CLILookup/cltSearchAction.do)([僅限註冊](//tools.cisco.com/RPF/register/register.do)客戶)。

### <span id="page-1-2"></span>網路圖表

本檔案會使用以下網路設定:

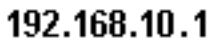

192.168.10.2

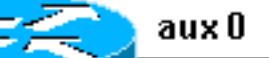

aux 0

**Null Modem Cable** 

**Router 2** 

### <span id="page-2-0"></span>組態

本檔案會使用以下設定:

Router 1

- 路由器1
- 路由器2

注意:此連線已使用AUX埠上的IP地址配置為永久(「接通」)連線。

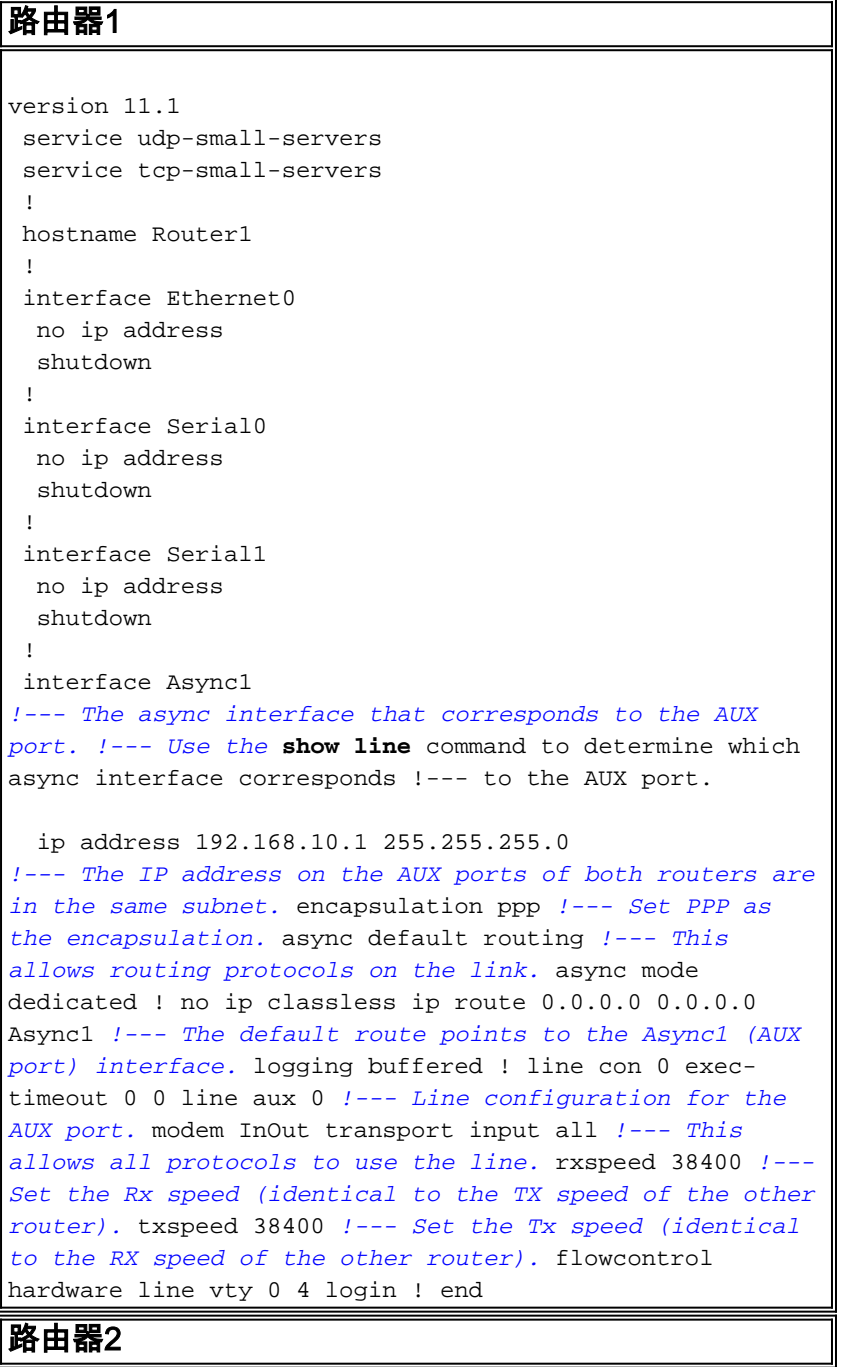

```
version 11.1
  service udp-small-servers
 service tcp-small-servers
  !
 hostname Router2
  !
  interface Ethernet0
   ip address 10.1.1.1 255.255.255.0
  !
  interface Serial0
  no ip address
   shutdown
  !
  interface Serial1
  no ip address
  shutdown
  !
  interface Async1
!--- The async interface that corresponds to the AUX
port. !--- Use the show line command to determine which
async interface corresponds !--- to the AUX Port.
  ip address 192.168.10.2 255.255.255.0
!--- The IP address on the AUX ports of both routers are
in the same subnet. encapsulation ppp !--- Set PPP as
encapsulation. async default routing !--- This allows
routing protocols on the link. async mode dedicated ! no
ip classless ip route 0.0.0.0 0.0.0.0 Ethernet0 !---
This default route points to interface Ethernet0.
logging buffered ! line con 0 exec-timeout 0 0 line aux
0 !--- Line configuration for the AUX port. modem InOut
transport input all !--- This allows all protocols to
use the line. rxspeed 38400 !--- set the Rx speed
(identical to the TX speed of the other router). txspeed
38400 !--- set the Tx speed (identical to the RX speed
of the other router). flowcontrol hardware line vty 0 4
login ! end
```
<span id="page-3-0"></span>驗證

目前沒有適用於此組態的驗證程序。

# <span id="page-3-1"></span>疑難排解

本節提供的資訊可用於對組態進行疑難排解。

### <span id="page-3-2"></span>疑難排解程序

發出 [debug](//www.cisco.com/en/US/tech/tk801/tk379/technologies_tech_note09186a008017874c.shtml) 指令之前,請先參閱**有關 Debug 指令的重要資訊。** 

#### 請完成以下步驟:

使用show line命令確定AUX埠的非同步介面。雖然大多數路由器將AUX埠作為interface async 1.1,但接入伺服器在tty線路之後具有AUX埠介面。例如,如果您的路由器有16條非同步/數據機

### 線路,則AUX埠是線路17。在這種情況下,必須在介面**非同步17上配置AUX埠**。根據**show** line輸出配置AUX埠。以下示例驗證AUX埠配置是否位於路由器的Async1介面上:

Router1#**show line**

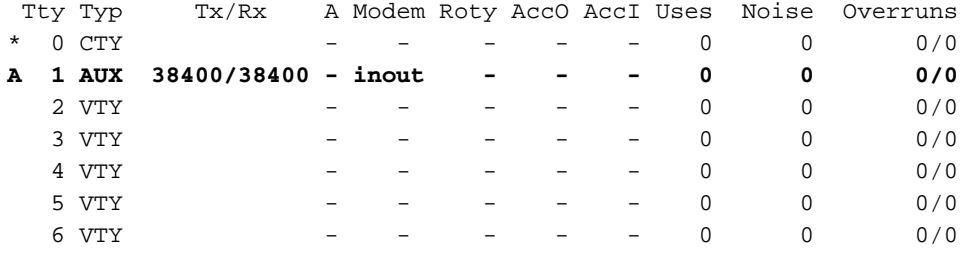

#### 2. 發出show line aux 0命令。

驗證所有訊號是否都已啟動(例如,清除傳送(CTS)、要求傳送(RTS)、資料終端就緒(DTR)和 3. 載波偵測(CD))。如果它們旁邊沒有出現任何內容,它們就會啟動。如果它們旁邊顯示「否」 (例如,No-CTS),則表示它們已關閉。如果它們關閉,請檢驗每端的配置。驗證是否配置 了非同步介面和AUX埠線路(如上所示)。註:如果show line命令輸出顯示DSR未啟動 (noDSR),則必須驗證DB-25到DB-25空數據機電纜的每一端都有針腳6和8以物理方式連線到 另一端的針腳20。請參閱<u>表</u>1以瞭解正確的引腳分配。

Router1#**show line aux 0**

 Tty Typ Tx/Rx A Modem Roty AccO AccI Uses Noise Overruns A 1 AUX 38400/38400 - inout - - - 0 0 0/0 Line 1, Location: "", Type: "" Length: 24 lines, Width: 80 columns Baud rate (TX/RX) is 38400/38400, no parity, 2 stopbits, 8 databits **Status: Ready, Active, Async Interface Active** Capabilities: Hardware Flowcontrol In, Hardware Flowcontrol Out Modem Callout, Modem RI is CD, Line is permanent async interface Modem state: Ready Special Chars: Escape Hold Stop Start Disconnect Activation  $\lambda \lambda x$  none - - none Timeouts: Idle EXEC Idle Session Modem Answer Session Dispatch 00:10:00 never none not set Modem type is unknown. Session limit is not set. Time since activation: 00:00:30 Editing is enabled. History is enabled, history size is 10. Full user help is disabled Allowed transports are pad v120 telnet. Preferred is telnet. No output characters are padded No special data dispatching characters **Line is running PPP for address 192.168.10.2.** 0 output packets queued, 1 input packets. Async Escape map is 00000000000000000101000000000000 Modem hardware state: **CTS\* DSR\* DTR RTS**

#### 4. 如果配置正確,請更換路由器之間的全反電纜。

5. 在非同步介面上使用shutdown和no shutdown命令重置連線。

### <span id="page-4-0"></span>疑難排解指令

<u>[輸出直譯器工具](https://www.cisco.com/cgi-bin/Support/OutputInterpreter/home.pl)(僅供註冊</u>客戶使用)支援某些**[show](https://www.cisco.com/cgi-bin/Support/OutputInterpreter/home.pl)**命令,此工具可讓您檢視<u>show</u>命令輸出的分析。

使用這些debug命令驗證鏈路是否正確啟動。

注意:發出debug命令之前,請參閱<u>有關Debug命令的重要資訊</u>。

- debug ppp negotiation 在鏈路控制協定(LCP)、身份驗證和網路控制協定(NCP)協商進行過 程中顯示有關PPP流量和交換的資訊。成功的PPP協商將首先開啟LCP狀態,然後進行身份驗 證,最後協商NCP。如果發出CONFREQ但未收到CONFACK,請檢查佈線是否正確,線路是 否配置正確(發出interface async x 命令)。
- debug ppp authentication 顯示PPP身份驗證協定消息(如果配置了身份驗證),並包括質 詢握手身份驗證協定(CHAP)資料包交換和口令身份驗證協定(PAP)交換。在此配置中未配置身 份驗證。因此,不需要使用此debug指令。
- debug ppp error 顯示與PPP連線協商和操作相關的協定錯誤和錯誤統計資訊。

# <span id="page-5-0"></span>相關資訊

- [數據機路由器連線指南](//www.cisco.com/en/US/tech/tk801/tk36/technologies_tech_note09186a008009428b.shtml?referring_site=bodynav)
- [撥號技術:疑難排解技巧](//www.cisco.com/en/US/tech/tk801/tk379/technologies_tech_note09186a0080143175.shtml?referring_site=bodynav)
- · [使用AUX埠上的數據機配置撥出](//www.cisco.com/en/US/tech/tk801/tk36/technologies_configuration_example09186a0080094579.shtml?referring_site=bodynav)
- [技術支援 Cisco Systems](//www.cisco.com/cisco/web/support/index.html?referring_site=bodynav)